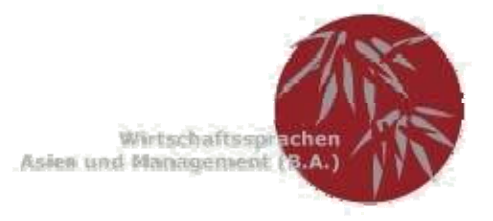

## **Druckanleitung Hochschul-und Praxisplakate:**

Die Erstellung der Hochschulplakate geht leider nicht mehr in Powerpoint! Das Rechenzentrum hat Plotter, welche den Farbraum "RGB" von Powerpoint leider nicht richtig darstellen. Mit Powerpoint funktioniert es nur, wenn kein Hintergrund hinterlegt wird. (auch nicht weiss!) Auch Textblöcke dürfen keine Hintergrundfarben haben. Farbige Überschriften in Powerpoint werden auch nicht in den aus dem Bildschirm ersichtlichen Farben ausgeplottet!

Besser ist es, wenn das Plakat mit Photoshop, Indesign etc. oder auch eventuell mit Microsoft Publischer (ist im Office enthalten) erstellt wird. Hier ist dann undbedingt darauf zu achten, dass der Farbraum "CMYK" ausgewählt wird!

 $\rightarrow$  Achtung: Beim Konvertieren in ein PDF, muß auch der Farbraum "CMYK" eingestellt werden!

Als Größe (bitte vorab die Größe einstellen!) Format A1 (84 cm Breite x 59 cm Höhe) auswählen.

Für Überschriften sollte mindestens Schriftgröße 40, für Text mindestens Schriftgröße 20 verwendet werden (Einfach testen!)

Wenn möglich, die Plakate als PDF erstellen!

Das Plotten soll vom PC in Herrn Reichs Büro erledigt werden, die Kosten für die Plakate werden dann vom Studiengang übernommen Bitte rechtzeitig mit Herrn Reich einen Termin fürs Plotten ausmachen.

Die ausgeplotteten Plakate müssen dann selber im Rechenzentrum (G101) abgeholt und noch zugeschnitten werden.

Bei Fragen bitte an Mathias Reich wenden.

Die ausgeplotteten Plakate können bis zur Präsentation bei Mathias Reich zwischengelagert werden.